# Zainwestujmy razem w środowisko

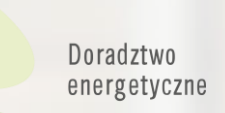

# **Wniosek o dofinansowanie od 03.01.2023 r.**

Konsultacje indywidualne

Wsparcie inwestycji

Plany Gospodarki Niskoemisyjnej

19.01.2023 r.

## Wojewódzki Fundusz Ochrony Środowiska i Gospodarki Wodnej we Wrocławiu

Spotkanie realizowane w ramach Projektu "Ogólnopolski system wsparcia doradczego dla sektora publicznego, mieszkaniowego oraz przedsiębiorstw w zakresie efektywności energetycznej oraz OZE"

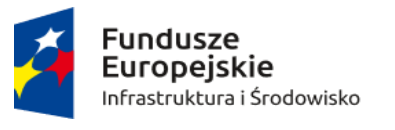

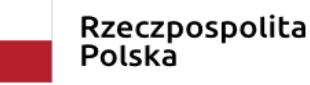

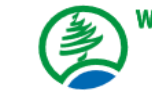

Wojewódzki Fundusz Ochrony Środowiska i Gospodarki Wodnej we Wrocławiu

Unia Europejska Fundusz Spójności

Szkolenia dla

Szkolenia, warsztaty,

Weryfikacja audytów

konferencje

Szkolenia dla<br>Energetyków Gminnych

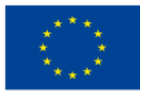

### **ZAŁOŻENIE KONTA W GENERATORZE WNIOSKÓW O DOFINANSOWANIE (dalej: GWD)**

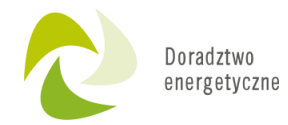

Generator wniosków o dofinansowanie (GWD) jest narzędziem umożliwiającym przygotowanie i przekazanie do wojewódzkich funduszy ochrony środowiska i gospodarki wodnej (wfośigw) wniosków o dofinansowanie w ramach programu priorytetowego "Czyste Powietrze". Każda osoba korzystająca z GWD musi zarejestrować indywidualne konto w GWD, a następnie zalogować się przy użyciu ustalonego loginu i hasła za pomocą:

- [profil zaufany w serwisie gov.pl https://www.gov.pl/web/gov/skorzystaj-z](https://www.gov.pl/web/gov/skorzystaj-z-programu-czyste-powietrze)programu-czyste-powietrze
- bez poświadczenia profilem zaufanym na stronie <https://gwd.nfosigw.gov.pl/>

**Uwaga!** Jeżeli Wniosek składa pełnomocnik, musi on utworzyć konto w GWD podając swoje dane lub zalogować się do własnego konta, jeżeli wcześniej zostało utworzone, a następnie utworzyć nowy Wniosek, który wypełnia danymi Wnioskodawcy, podając swoje dane teleadresowe.

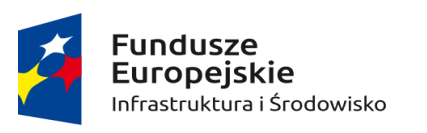

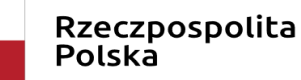

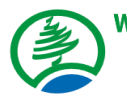

Wojewódzki Fundusz Ochrony Środowiska i Gospodarki Wodnej we Wrocławiu

Unia Europejska Fundusz Spójności

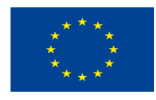

Konsultacje indywidualne Szkolenia dla<br>Energetyków Gminnych Szkolenia dla<br>Szkolenia dla Wsparcie inwestycji Szkolenia, warsztaty, konferencje Plany Gospodarki any over<br>Niskoemisyjnej Weryfikacja audytów

### **Rejestracja/logowanie w GWD w serwisie gov.pl dla Wnioskodawców posiadających profil zaufany**

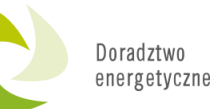

### <https://www.gov.pl/web/gov/skorzystaj-z-programu-czyste-powietrze>

(2) Gov.pl > Skorzystaj z programu "Czyste powietrze"

### Skorzystaj z programu "Czyste powietrze"

"Czyste Powietrze" (dalej Program), to pierwszy ogólnopolski program dopłat do wymiany starych pieców oraz docieplenia domów jednorodzinnych.

Celem Programu jest walka ze smogiem.

Zanim wypełnisz wniosek, przeczytaj dokumentację Programu.

Więcej informacji znajdziesz na stronach internetowych wojewódzkich funduszy ochrony środowiska i gospodarki wodnej (WFOŚIGW).

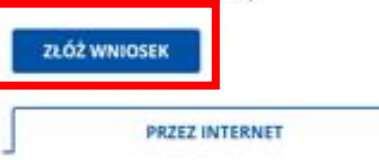

**W URZEDZIE** 

Jeśli chcesz złożyć wniosek przez internet potrzebujesz profilu zaufanego.

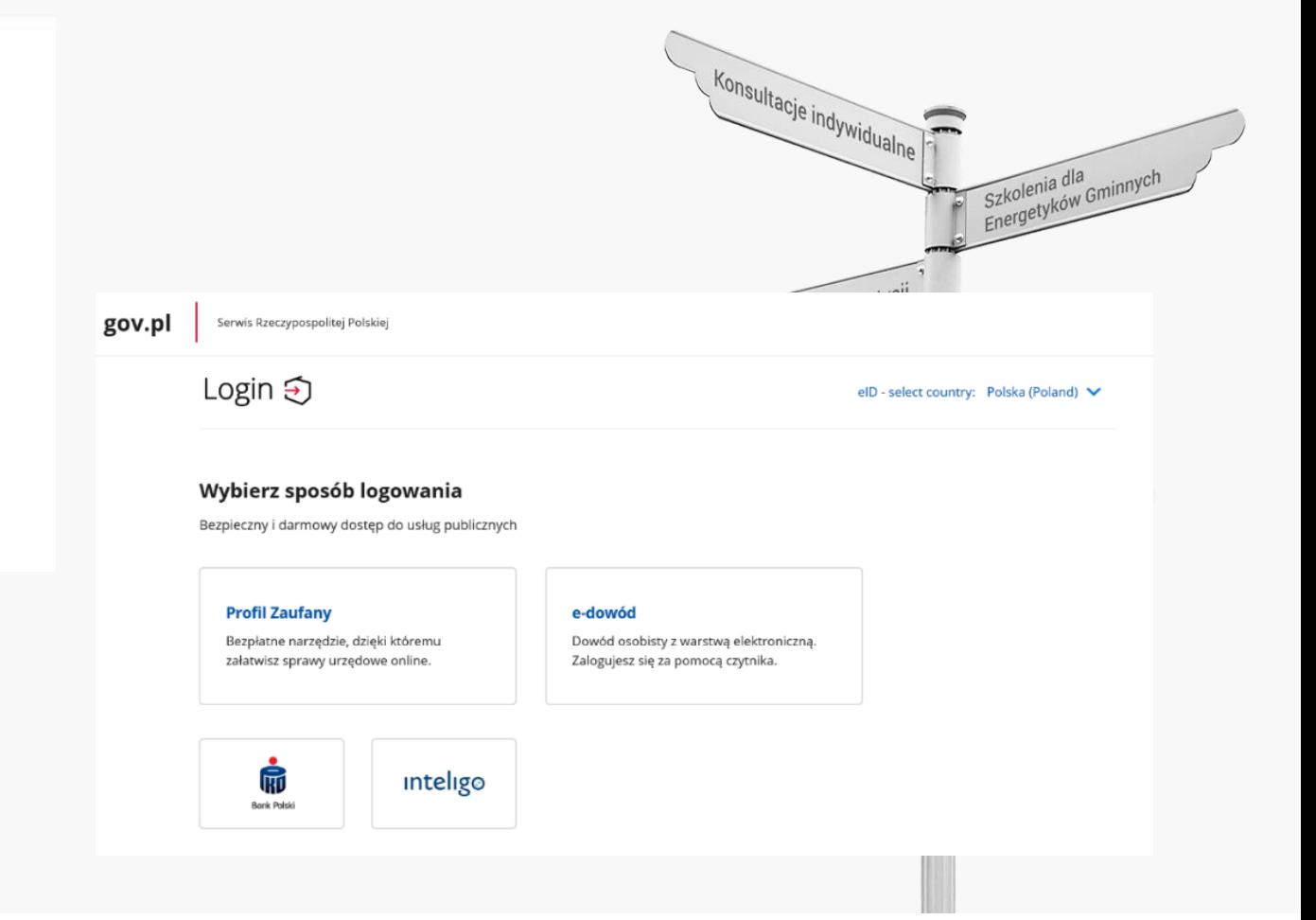

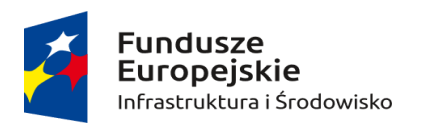

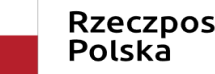

Rzeczpospolita

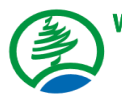

Wojewódzki Fundusz Ochrony Środowiska i Gospodarki Wodnej we Wrocławiu

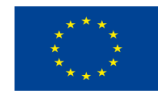

### **Rejestracja/logowanie w GWD w serwisie gov.pl dla Wnioskodawców posiadających profil zaufany**

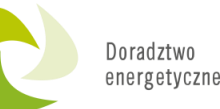

### <https://www.gov.pl/web/gov/skorzystaj-z-programu-czyste-powietrze>

#### Rejestracja na podstawie Tożsamości Login.gov.pl Konsultacje indywidualne Zgoda na przetwarzanie danych osobowych PESEL Treść pouczenia Adres e-mail (jest jednocześnie Twoją Informacja dot. RODO dla osoby rejestrującej konto pozwalające skorzystać z<br>Generatora Wniosku o Dofinansowanie Zgodnie z art. 13 ust. 1 i 2 Rozporządzenia<br>Parlamentu Europejskiego i Rady (UE) 2016/679 z dnia 27 kwietnia 2 nazwą użytkownika) Szkolenia dla Szkolenia dla<br>Szkolenia dla<br>Spergetyków Gminnych Powtórz adres e-mai sprawie ochrony osób fizycznych w związku z przetwarzaniem danych osobowych i w sprawie swobodnego przepływu takich danych oraz uchylenia dyrektywy Imie 95/46/WE (ogólne rozporządzenie o ochronie danych, dalej RODO) uprzejmie informujemy, iż: Nazwiske 8. Odbiorcami Pani/Pana danych osobowych będą te podmioty, którym administrator 1. Administratorem Pani/Pana danych osobowych jest Narodowy Fundusz Ochrony danych osobowych, ma obowiązek przekazywać dane na gruncie obowiązujących Środowiska i Gospodarki Wodnej z siedzibą w Warszawie, ul. Konstruktorska 3A, 02 - 673 przepisów prawa oraz podmioty przetwarzające dane osobowe na zlecenie Warszawa; administratora danych osobowych w związku z wykonywaniem powierzonego im zadania w drodze zawartej umowy, m.in. dostawcy IT; 2. Inspektorem ochrony danych w Narodowym Funduszu Ochrony Środowiska i Gospodarki Wodnej jest Pan Robert Andrzejczuk 9. Pani/Pana dane osobowe moga być udostepnione 3SOFT Sp. z o.o. i Symmetry Sp. z inspektorochronydanych@nfosigw.gov.pl; o.o. jako podmiotom przetwarzającym, realizującym na rzecz administratora danych zadania w zakresie utrzymania i rozwoju GWD; 3. Pani/Pana dane osobowe przetwarzane będą w celu założenia konta w systemie IT pozwalającego skorzystać z Generatora Wniosków o Dofinansowanie, w oparciu o 10. Dane osobowe są powierzone podmiotowi przetwarzającemu Microsoft w celu wyrażoną przez Panią/Pana dobrowolną zgodę, na podstawie art. 6 ust. 1 lit. a) RODO; przechowywania ich w chmurze Azure; 4. Pani/Pana dane osobowe przechowywane będą okres niezbędny do realizacji 11. Pani/Pana dane nie będą poddane zautomatyzowanemu podejmowaniu decyzji; złożonego przez Pania/Pana wniosku, nie dłuższy niż 5 lat od momentu zakończenia rozpatrzenia wniosku o dofinansowanie, a w przypadku zawarcia umowy od czasu jej 12. Pani/Pana dane nie będą przekazane odbiorcom w państwach znajdujących się poza zakończenia; Unią Europejską i Europejskim Obszarem Gospodarczym lub do organizacji międzynarodowej. 5. Posiada Pani/Pan prawo dostępu do treści swoich danych oraz prawo ich sprostowania, usuniecia, ograniczenia przetwarzania, prawo do przenoszenia danych, prawo wniesienia sprzeciwu, prawo do cofnięcia zgody na ich przetwarzanie w dowolnym momencie bez Pobierz pełna treść warunków przetwarzania danych osobowych wpływu na zgodność z prawem przetwarzania, którego dokonano na podstawie zgody wyrażonej przed jej cofnieciem. Zadanie usunięcia danych jest realizowane przez Wyrażam zgodę

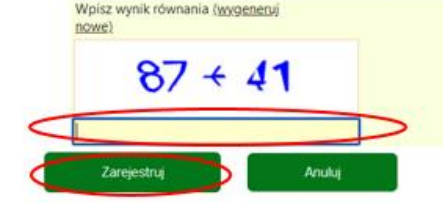

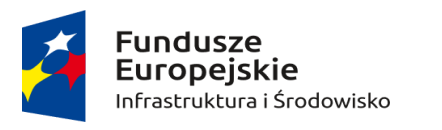

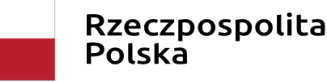

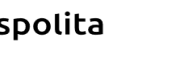

Wojewódzki Fundusz Ochrony Środowiska i Gospodarki Wodnej we Wrocławiu

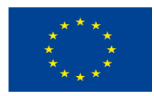

**Rejestracja/logowanie w GWD w serwisie gov.pl dla Wnioskodawców posiadających profil zaufany**

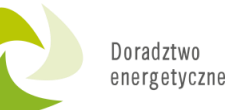

Szkolenia dla<br>Energetyków Gminnych Szkolenia dla<br>Szkolenia dla

<https://www.gov.pl/web/gov/skorzystaj-z-programu-czyste-powietrze>

**Uwaga!** Za pomocą profilu zaufanego można zarejestrować/zalogować się również poprzez wejście na stronę **[https://gwd.nfosigw.gov.pl](https://gwd.nfosigw.gov.pl/)** korzystając z odpowiednich opcji w sekcji Węzeł Krajowy/login.gov.pl. W tym celu należy kliknąć **Zarejestruj** (jeśli Użytkownik nie posiada konta w GWD) **lub Zaloguj** (jeśli Użytkownik posiada już konto w GWD) w sekcji **Węzeł Krajowy/login.gov.pl.**

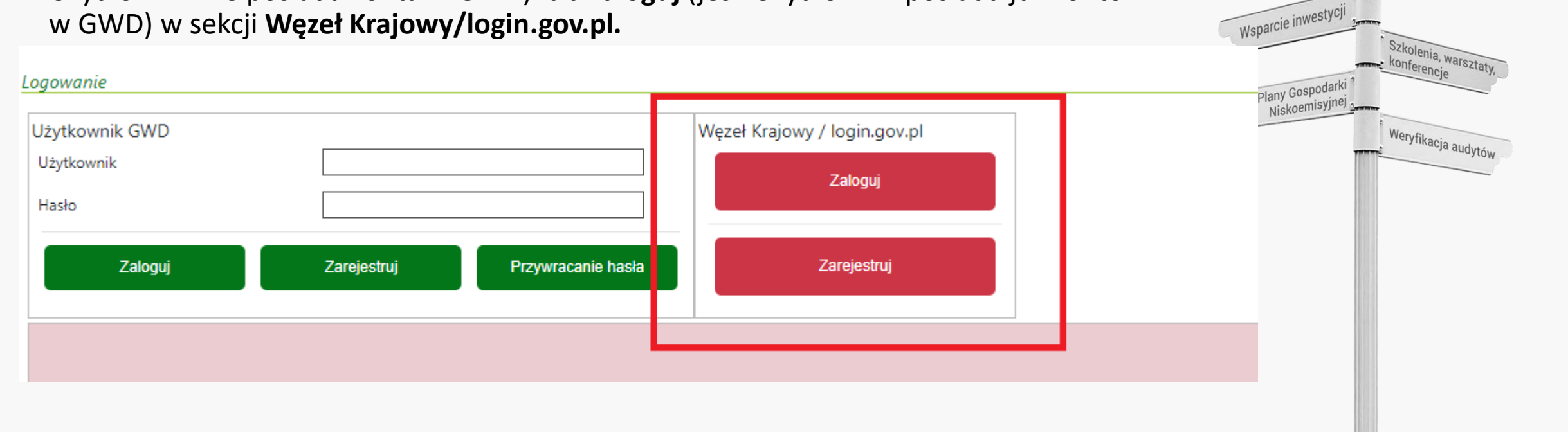

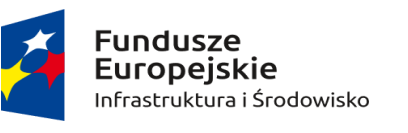

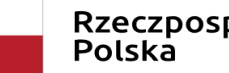

Rzeczpospolita

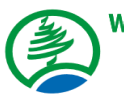

Wojewódzki Fundusz Ochrony Środowiska i Gospodarki Wodnej we Wrocławiu

Unia Europejska Fundusz Spójności

Konsultacje indywidualne

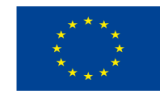

### **Rejestracja/logowanie na stronie GWD z wykorzystaniem adresu e-mail (jeśli Wnioskodawca nie posiada profilu zaufanego)**

### **[https://gwd.nfosigw.gov.pl](https://gwd.nfosigw.gov.pl/)**

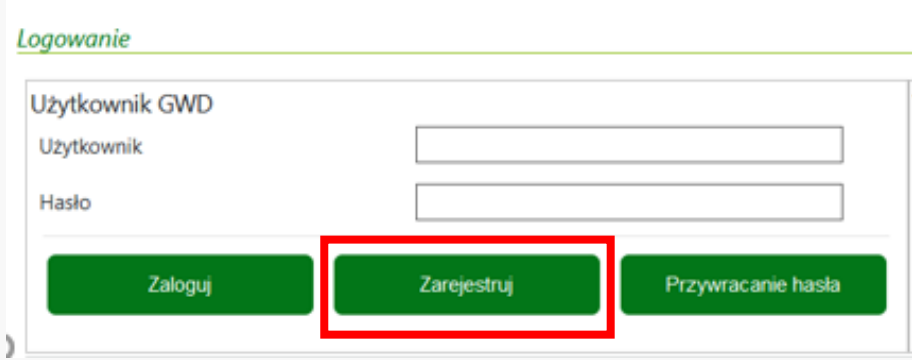

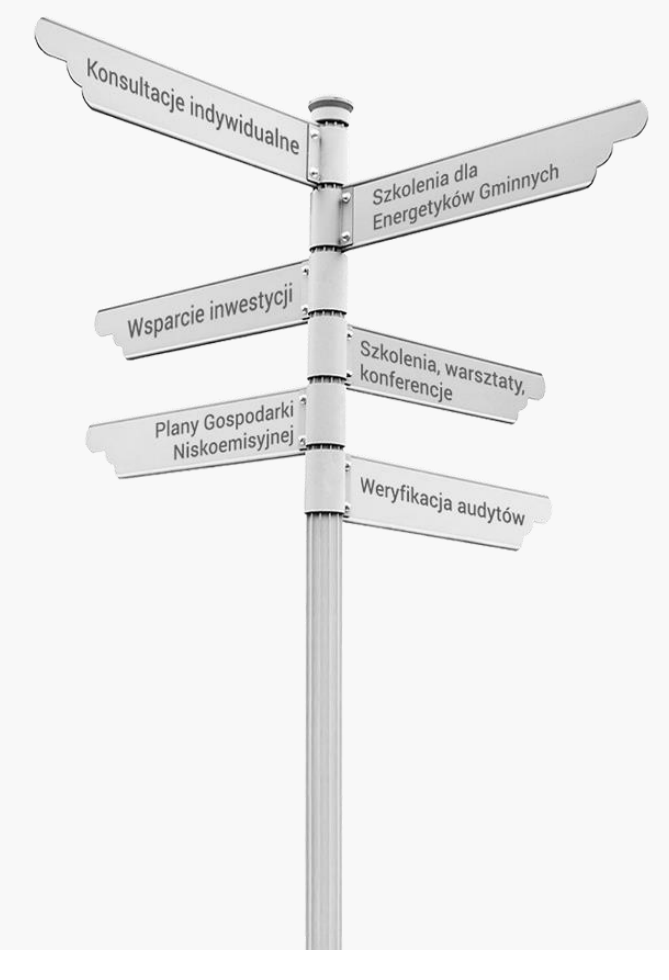

Doradztwo energetyczne

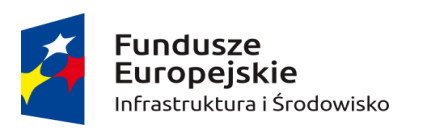

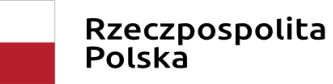

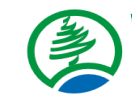

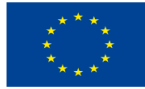

### **Rejestracja/logowanie na stronie GWD z wykorzystaniem adresu e-mail (jeśli Wnioskodawca nie posiada profilu zaufanego)**

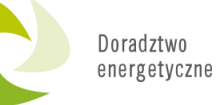

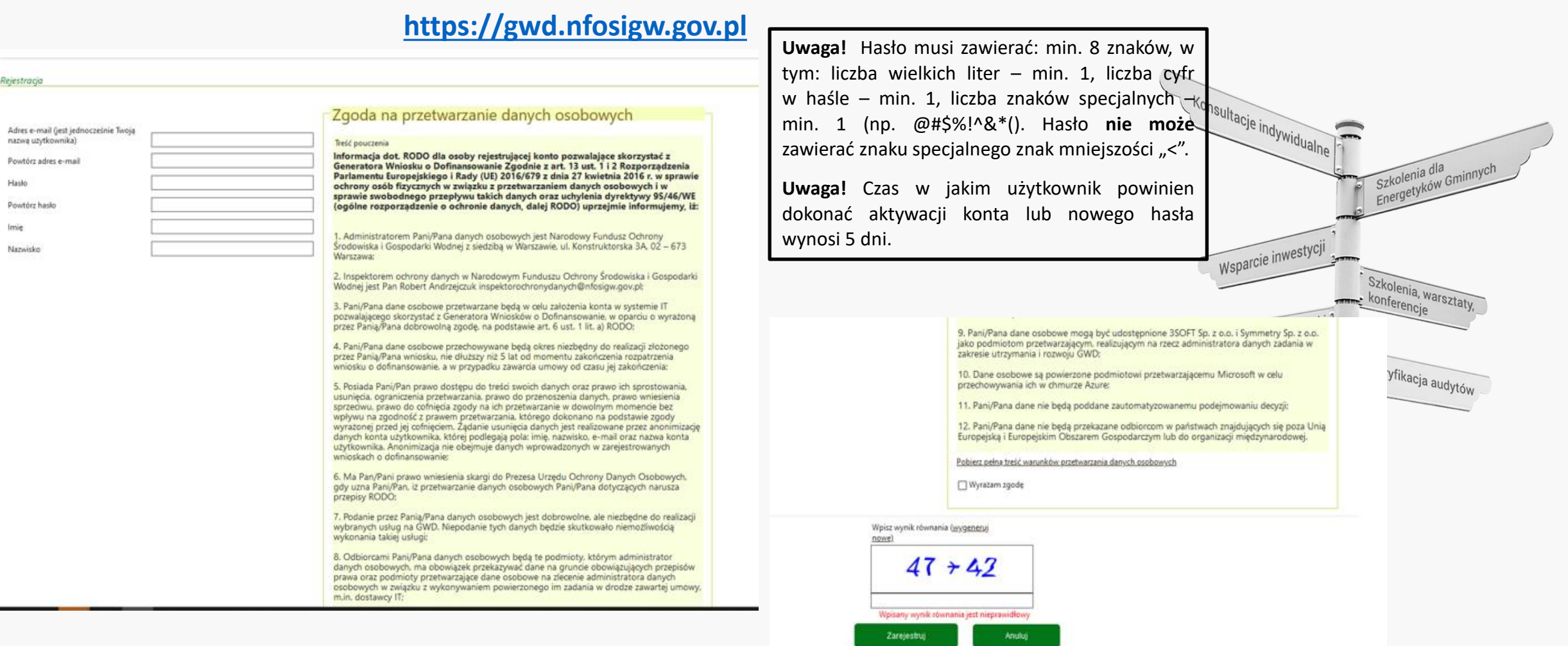

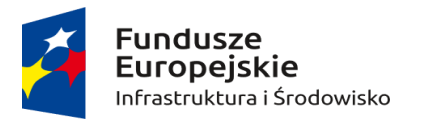

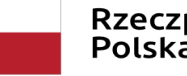

Rzeczpospolita<br>Polska

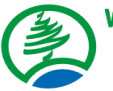

Wojewódzki Fundusz Ochrony Środowiska i Gospodarki Wodnej we Wrocławiu

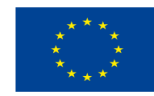

**UTWORZENIE NOWEGO WNIOSKU O DOFINANSOWANIE – logowanie w GWD z wykorzystaniem profilu zaufanego:**

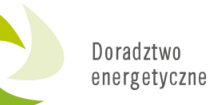

Po zalogowaniu, należy wybrać nabór **Czyste Powietrze - Wnioski składane od 03.01.2023 r.**, konkurs **52/NC/OA/5.1/2022/CP - WNIOSEK O DOFINANSOWANIE** oraz województwo odpowiednie dla lokalizacji budynku/lokalu mieszkalnego, którego będzie dotyczył wniosek o dofinansowanie i nacisnąć **Zapisz i przejdź do edycji**.

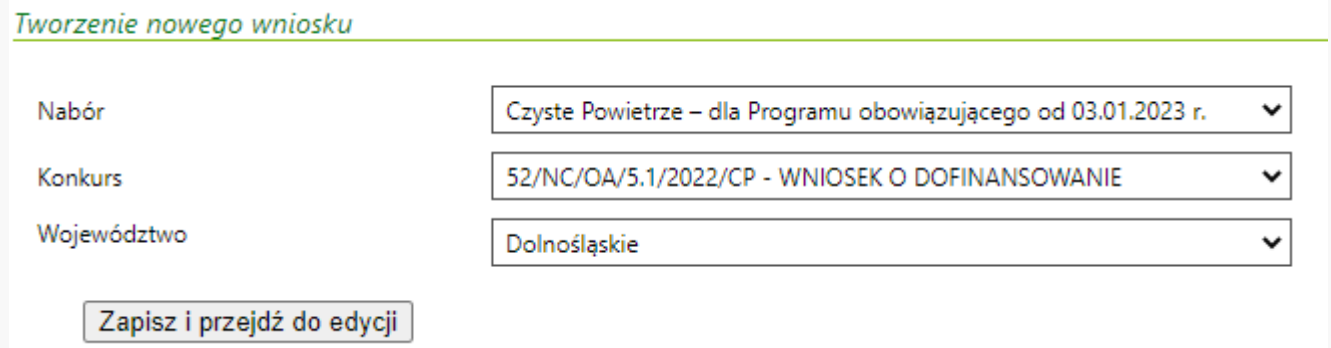

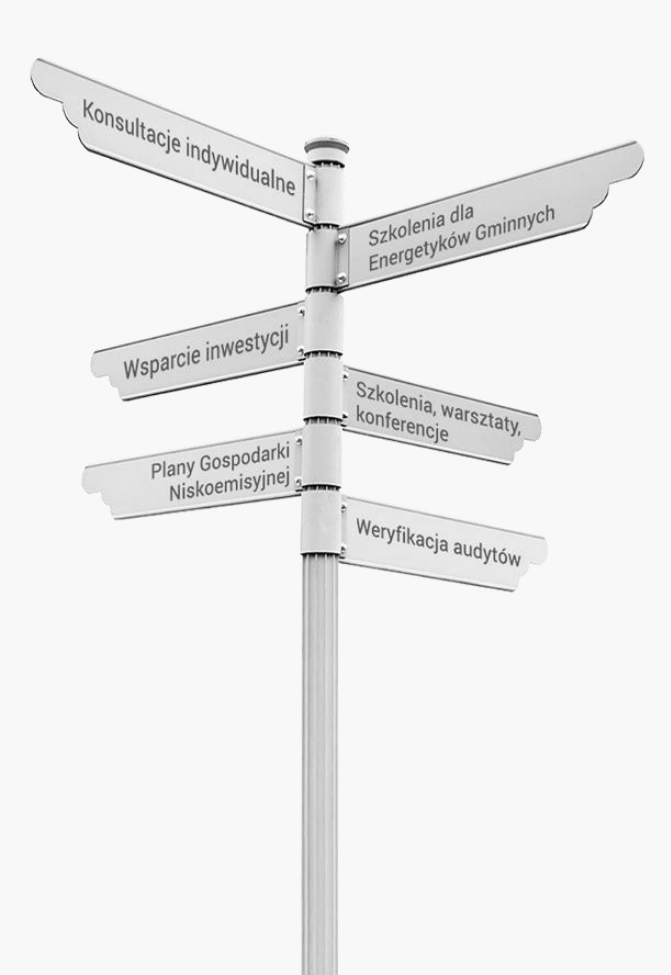

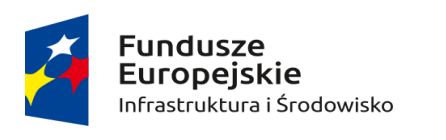

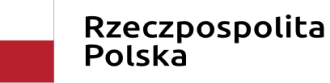

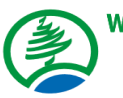

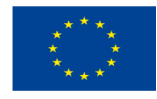

**UTWORZENIE NOWEGO WNIOSKU O DOFINANSOWANIE – logowanie w GWD z wykorzystaniem adresu e-mail**

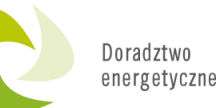

Szkolenia dla

Po zalogowaniu, należy wybrać nabór **Czyste Powietrze - Wnioski składane od 03.01.2023 r.**, konkurs **52/NC/OA/5.1/2022/CP - WNIOSEK O DOFINANSOWANIE** oraz województwo odpowiednie dla lokalizacji budynku/lokalu mieszkalnego, którego będzie dotyczył wniosek o dofinansowanie i nacisnąć **Zapisz i przejdź do edycji**.

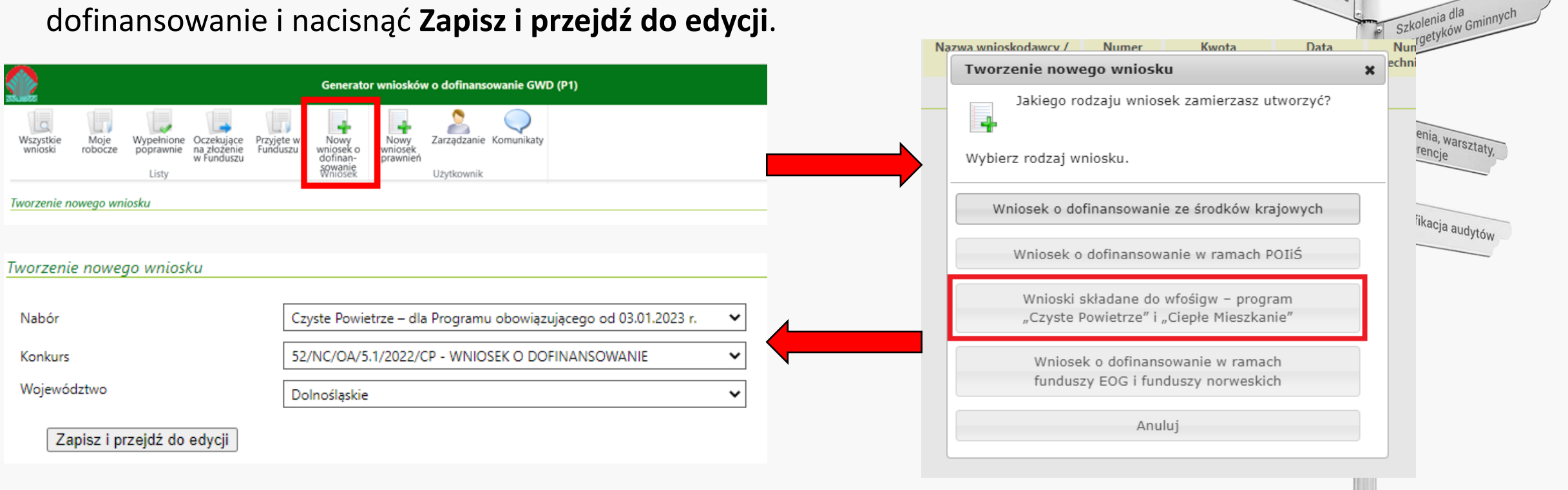

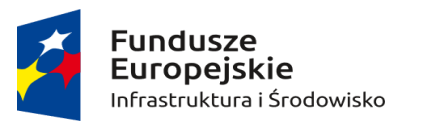

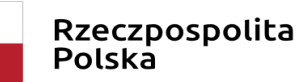

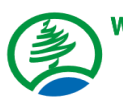

Wojewódzki Fundusz Ochrony Środowiska i Gospodarki Wodnej we Wrocławiu

Unia Europejska Fundusz Spójności

Konsultacje indywidualne

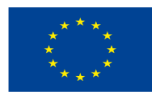

### **WYPEŁNIENIE WNIOSKU O DOFINANSOWANIE**

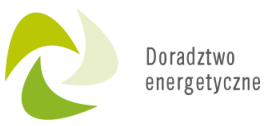

- Przed rozpoczęciem wypełniania formularza wniosku o dofinansowanie należy zapoznać się z treścią programu priorytetowego "Czyste Powietrze" (dalej: Program).
- Formularz wniosku o dofinansowanie zbudowany jest z pól różnych typów (np. pola tekstowe, listy rozwijalne, pola wyboru). Ponadto pola te mogą być obowiązkowe lub opcjonalne. Aby ułatwić użytkownikowi wypełnianie formularza wniosku – przyjęto następujące oznaczenia:
	- kolor żółty pola edytowalne w formularzu ( do wypełnienia przez wnioskodawcę),
	- kolor ciemno pomarańczowy pole, w którym aktualnie znajduje się kursor,
	- kolor czerwony oznaczenie pól obowiązkowych do wypełnienia (podświetlane jeżeli pole zostało kliknięte i nie wprowadzono danych) lub błędnie wypełnionych,
	- kolor szary pole niepodlegające edycji (nie wypełniane przez wnioskodawcę).
- Oznaczenia kolorów nie mają zastosowania do pól wyboru w których wnioskodawca zaznacza właściwy wybór lub odpowiedź.
- We wniosku o dofinansowanie przedsięwzięcia (część A, B, C, D, F) należy wypełnić żółte pola, które dotyczą Wnioskodawcy i przedsięwzięcia.
- Informacje zawarte w formularzu powinny być aktualne i zgodne ze stanem faktycznym.

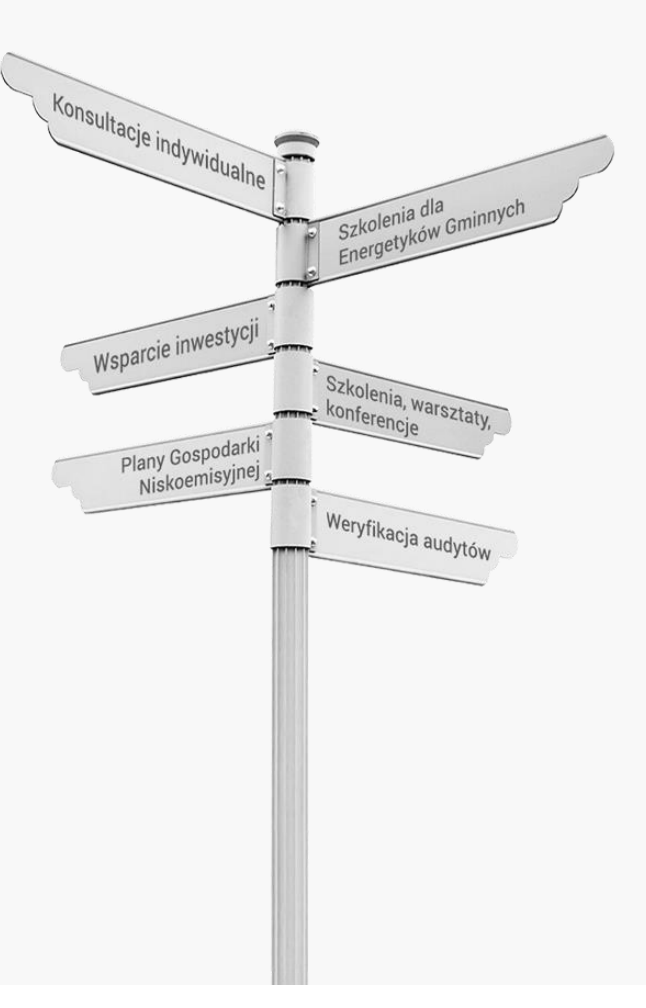

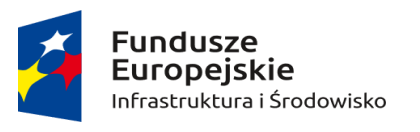

Rzeczpospolita Polska

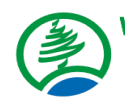

Wojewódzki Fundusz Ochrony Środowiska i Gospodarki Wodnej we Wrocławiu

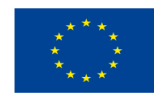

# Zainwestujmy razem w środowisko

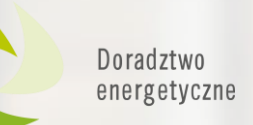

# Dziękuję za uwagę

Szkolenia dla<br>Energetyków Gminnych Szkolenia dla<br>Szkolenia dla

Szkolenia, warsztaty,

Weryfikacja audytów

**Konferencje** 

## **Alicja Czarkowska** Doradca Energetyczny WFOŚiGW we Wrocławiu

**Tel. 887 447 704**

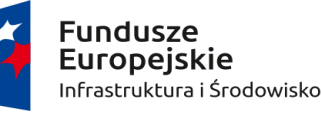

Rzeczpospolita Polska

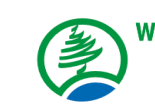

Wojewódzki Fundusz Ochrony Środowiska i Gospodarki Wodnej we Wrocławiu

Unia Europejska Fundusz Spójności

Konsultacje indywidualne

Wsparcie inwestycji

Plany Gospodarki Niskoemisyjnej<sub>a</sub>

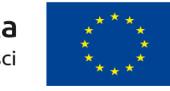

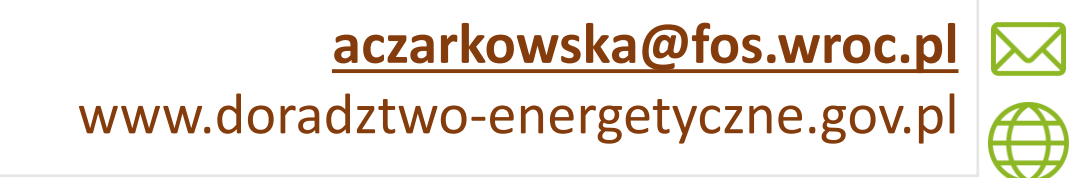